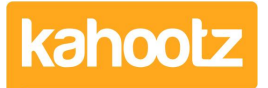

[Knowledgebase](https://help.kahootz.com/kb) > [Functions of Kahootz](https://help.kahootz.com/kb/functions-of-kahootz) > [Calendars](https://help.kahootz.com/kb/calendars) > [Getting started with calendars](https://help.kahootz.com/kb/articles/getting-started-with-calendars)

## Getting started with calendars

Software Support - 2015-11-30 - [Calendars](https://help.kahootz.com/kb/calendars)

Calendars let you view and manage shared events within the workspace. A workspace can have one or more calendars.

To create a calendar:

- 1. Go to the **Workspace Homepage**; click on the workspace name in the top bar, or in the breadcrumb trail.
- 2. Under **Actions**, click on **Create a new item**.
- 3. Choose **Calendar.**
- 4. Give your calendar a name a good name can really give your calendar a purpose for example 'Strategy Meetings' or 'External Events'.
- 5. If you want, add a description of the calendar.
- 6. Remember to look at the **Permissions** section. Decide who can modify the calendar and who can create events.
- 7. Click **Save**.

## Related Content

- [Dashboard Item: Calendar](https://help.kahootz.com/kb/articles/dashboard-item-calendar)
- [Multiple calendars](https://help.kahootz.com/kb/articles/multiple-calendars)
- [Reminders and repeats on calendars](https://help.kahootz.com/kb/articles/reminders-and-repeats-on-calendars)
- [Conference calling](https://help.kahootz.com/kb/articles/conference-calling)
- [How-To see your Kahootz calendar in Outlook?](https://help.kahootz.com/kb/articles/how-to-see-your-kahootz-calendar-in-outlook)
- [Adding events](https://help.kahootz.com/kb/articles/adding-events)
- [Creative uses for your Kahootz dashboard](https://help.kahootz.com/kb/articles/creative-uses-for-your-kahootz-dashboard)
- [How do I arrange a meeting?](https://help.kahootz.com/kb/articles/how-do-i-arrange-a-meeting)